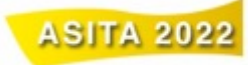

# **Il supporto di QField per l'implementazione dei dati in tempo reale: il caso dei Siti Reali borbonici nella provincia di Caserta**

Giovanni Mauro <sup>1[0000-0002-2583-1236]</sup> e Claudio Sossio De Simone<sup>2</sup>\*

<sup>1</sup> Università degli Studi della Campania, giovanni.mauro@unicampania.it <sup>2</sup> Università degli Studi di Roma "Tor vergata", claudiosossio.desimone@students.uniroma2.eu

**Abstract.** Il presente contributo prende in esame l'applicazione per sistemi *Android* denominata *QField* e le sue potenzialità per l'attività da svolgere durante i rilievi in campo. Tale applicazione, sviluppata dall'applicazione *GIS-desktop QuantumGIS*, consente di acquisire o integrare i dati geografici o attributo durante le attività di indagine sul campo. La sua affidabilità e versatilità è stata testata nell'ambito di un progetto relativo ai siti reali borbonici, ossia le proprietà acquisite dalla Casa Reale a partire dal XVIII secolo nei dintorni di Napoli e nella limitrofa "Terra di Lavoro".

**Parole chiave:** *GIS mobile, Qfield*, Siti Reali borbonici.

#### **1 Beni culturali in provincia di Caserta: i Siti Reali borbonici**

Nel quadro dei beni culturali presenti in provincia di Caserta, la Reggia vanvitelliana rappresenta certamente il sito turistico più conosciuto e visitato, in grado di richiamare negli ultimi anni fino ad oltre ottocentomila di turisti l'anno e posizionandosi costantemente tra i dieci siti più visitati in Italia negli ultimi vent'anni [1]. Tuttavia, affinché questo sito non rimanga l'unica eccezione nel territorio casertano, con ricadute sostanzialmente poco rilevanti per le comunità locali sia in termini economici sia in termini di visibilità nazionale, di recente crescente attenzione è stata posta al vasto potenziale dei beni culturali "minori" presenti nel territorio. Questo diminutivo, tuttavia, non permette di riconoscere in modo corretto le valenze archeologiche, artistiche e monumentali di quest'area di cui l'Anfiteatro campano del II secolo dopo Cristo presente a Santa Maria Capua Vetere o l'abbazia tardomedievale di Sant'Angelo in Formis non sono altro che due splendidi esempi del ragguardevole patrimonio locale.

In questo contesto, un ruolo di primo piano lo giocano certamente i Siti Reali borbonici: com'è noto, all'inizio del XVIII secolo l'etichetta «Siti Reali» veniva utilizzata per indicare le proprietà reali acquisite dalla Casa Reale (in particolare da Carlo di Borbone e dal figlio Federico IV) per soddisfare i piaceri della corte, ma anche per competere con le più prestigiose monarchie europee del tempo [2]. Entro tali

 <sup>\*</sup> Il presente contributo è frutto di una collaborazione degli autori, tuttavia i paragrafi 1 <sup>e</sup> <sup>2</sup> sono da attribuire a Giovanni Mauro, mentre i paragrafi 3 e 4 a Claudio Sossio De Simone.

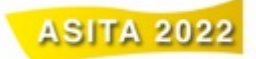

proprietà, acquisite nei dintorni di Napoli nell'allora provincia di Terra di Lavoro<sup>1</sup>, venivano costruite le residenze borboniche di rappresentanza (la reggia di Caserta, la reggia di Portici, il casino reale del lago del lago Fusaro, ecc.), ma anche edifici relativamente più modesti (talvolta recuperando l'immobiliare preesistente). Anche se le funzioni nominalmente più rilevanti erano la caccia e lo svago, i territori che circondavano le sedi dei siti reali venivano utilizzati per scopi alquanto variegati, da quelle agrarie (come nel caso della tenuta-reggia di Carditello) finanche a quelle protoindustriali (è il caso del sito di San Leucio). Ulteriori interventi parzialmente connessi con i siti reali riguardano le bonifiche di vaste aree del territorio [4] e lo sviluppo della viabilità per cui vengono recuperate o costruite nuove infrastrutture [5]. In realtà, i siti reali borbonici erano parte integrante di un profondo processo di trasformazione territoriale del regno, inteso a innovare le aree prossime ai siti reali, ma anche quelle più distanti «nell'ottica di un illuminismo calato dall'alto e di impronta assolutistica che si pensava avrebbe potuto risollevare economicamente il Regno [..]» [2, 265].

Vista l'estrema varietà dei Siti Reali, la loro gestione si è rivelata nel tempo alquanto complessa e diversificata; conseguentemente il loro stato di conservazione attuale è profondamente difforme. Se la reggia di Caserta, il suo parco, assieme all'acquedotto di Vanvitelli e al complesso di San Leucio sono state riconosciute nel 1997 come patrimonio culturale dell'UNESCO, gli altri siti hanno avuto fortune alterne. Qualche sito è stato parzialmente o fortemente ridimensionato e le strutture sono state in parte rifunzionalizzate (ne sono esempio la reggia di Portici e la Real fagianeria di Piana di Monte Verna); altri, invece, sono diventate aree protette, come nel caso del cratere degli Astroni in area flegrea (oggi riserva naturale WWF), o tutelate come il sito di Persano, in provincia di Salerno; altri, infine, giacciono in stato di abbandono come, ad esempio, il sito reale di Torcino e Mastrati. Le potenzialità e le criticità dei Siti Reali sono da alcuni anni oggetto di discussione finalizzata ad avviare un processo che possa garantire almeno il loro parziale recupero e la loro valorizzazione sia in chiave turistica sia identitaria [6].

Per ripristinare una nuova sensibilità verso questo patrimonio talvolta dimenticato, si è avviato un progetto per promuovere e diffondere la loro visibilità mediante strumenti ITC. In tal senso, è in fase di sviluppo un geodatabase in ambiente GIS, utile per la definizione dell'attuale stato dell'arte, nonché per il futuro sviluppo di un webGIS tematico dedicato ai siti reali minori. In questo quadro di ricerca, il presente contributo si pone l'obiettivo di testare un'applicazione per sistemi *Android* denominata *Qfield*. Dopo aver definito la prima struttura di geodatabase in fase di validazione, gli autori hanno iniziato a integrare le informazioni georiferite con dei rilievi presso alcuni siti reali. Al fine di agevolare la raccolta dati, è stata adottata come scelta operativa l'applicazione *GIS-Mobile Qfield*, che consente di acquisire o integrare i dati geografici o attributo durante le attività di indagine sul campo. Dopo aver presentato brevemente

<sup>&</sup>lt;sup>1</sup> La provincia di Terra di Lavoro era una delle province in cui era suddiviso il Regno di Napoli. Si trattava di un territorio molto più esteso dell'attuale provincia di Caserta. Alla sua massima estensione (dalla fine del XVI secolo fino all'avvento della dinastia napoleonica) comprendeva il territorio da Sora (al confine con l'Abruzzo) e Fondi (al confine con il Lazio) a nord, fino a Massa Lubrense in Penisola Sorrentina e il fiume Sarno a sud [3].

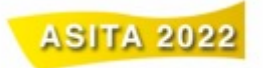

la cartografia storica presa preliminarmente in esame e aver illustrato la struttura geodatabase, vengono evidenziate le peculiarità dell'applicazione *Qfield*.

### **2 I Siti Reali oggetto di studio e le fonti in esame**

I Siti Reali minori prescelti per avviare la prima fase progettuale sono la Reale Caccia di Torcino e Mastrati e la Real Fagianeria di Piana di Monte Verna (fig.1). Il primo, localizzato in comune di Pratella (al confine con la regione Molise) e posto in prossimità del Volturno, fu acquisito attorno al 1740 da Carlo di Borbone che vi istituì una delle sue numerose tenute di caccia; si trattava di un "feudo rustico", ossia disabitato particolarmente esteso, in cui vennero fatte costruire ampie peschiere e un casino in legno per il riposo del re [7]. Le successive vicende storiche hanno decretato l'oblio di questa realtà nell'immaginario comune locale. Anche il secondo, posto in prossimità dell'omonima località, nasce come tenuta di caccia. Esso era specializzato però nella riproduzione di fagiani, oltre ad avere funzioni agricole e di allevamento. La tenuta aveva al centro una palazzina borbonica, ma eventi tellurici e la fine del Regno segnarono il progressivo degrado di questo sito, di recente acquisito da un noto marchio agro-alimentare.

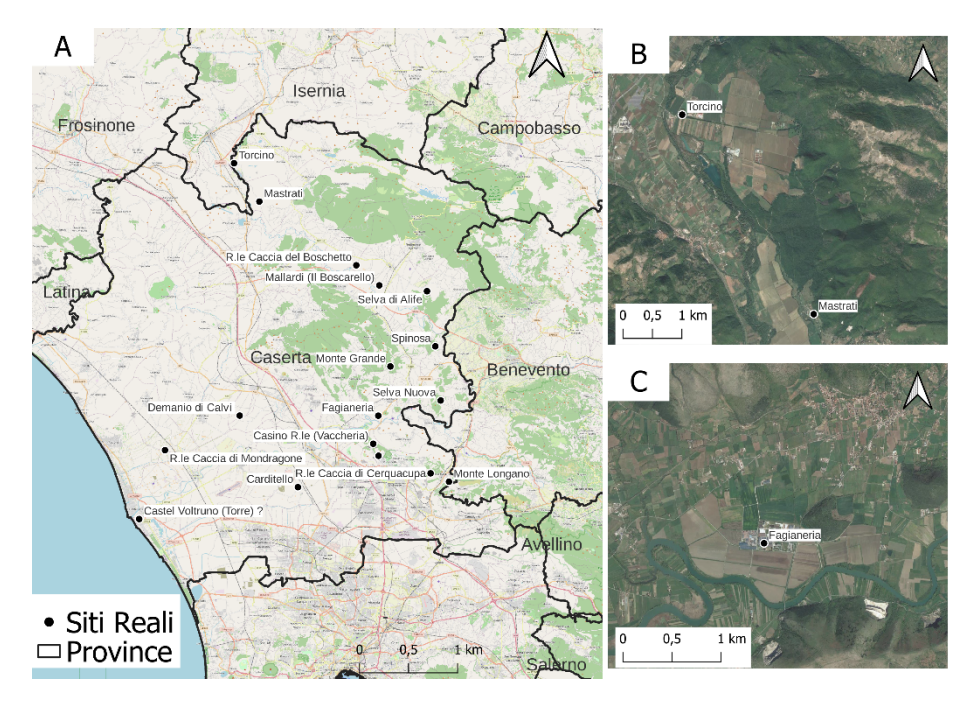

**Fig. 1.** A) Inquadramento territoriale dei principali Siti Reali presenti in Provincia di Caserta (cartografia di base: OpenStreetMap); B) Sito reale di Torcino e Mastrati; C) Sito reale della Fagianeria di Piana di Monte Verna (cartografia di base: Google Satellite).

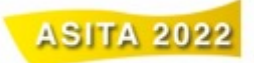

Per poter ricostruire le vicende storiche dei siti reali considerati, il loro ruolo nei tempi passati e in quelle recenti e per valutare lo stato di conservazione attuale, le fonti da consultare sono alquanto eterogenee e complesse. Esse comprendono fonti catastali, fonti cartografiche ed uscite in campo per eseguire rilievi puntuali. Relativamente alle prime, si è avviata una ricerca intesa a restituire una sorta di "istantanea fotografica" di un territorio in un dato momento storico [8], in un percorso che però si rivela complesso e che richiede tempo. Per quanto concerne la cartografia, si tratta di fonti spesso molto diverse tra loro. Ovviamente, l'amministrazione e l'organizzazione di questi Siti necessitava di cartografia nuova e dettagliata. Per questa ragione, sul finire del XVIII secolo, la reale casa dei Borboni commissionò una cartografia specifica dei Reali Siti. In particolare, il cartografo Antonio Rizzi Zannoni produsse un serie di carte di natura topografica, quali la c.d. "Carte della Reali Cacce" e quella denominata "Topografia dell'Agro Napoletano" [9]. Negli anni successivi, i Reali Siti appaiono raffigurati anche nella Carta del Sud Italia (1862) e nella Carta Topografica d'Italia dell'Istituto Geografico Militare (1907-1909). A questa attenzione riservata nelle riproduzioni cartografiche tra l'800 e il '900, si contrappone un progressivo declino dei Siti Reali negli ultimi decenni che determina uno scarso interesse nelle rappresentazioni cartografiche più recenti. La ricerca intende utilizzare anche immagini acquisite da remoto ad elevata risoluzione spaziale. Relativamente ai rilievi puntuali fatti in campo, pur tra mille difficoltà, esse sono necessari per monitorare lo stato di degrado delle strutture ancora esistenti, anche mediante strumentazione UAV.

## **3 Il geodatabase: gestione e analisi dei dati in ambiente SQL**

Lo sviluppo, negli ultimi decenni, di grandi archivi digitali e la necessità di gestire, analizzare e condividere i dati di questi archivi hanno permesso l'implementazione di *software* e linguaggi specifici [10]. Nel più recente presente, poi, la necessità di lavorare con i c.d. *big-data* ha permesso di disporre di sistemi in grado gestire e creare archivi di dimensioni superiori al migliaio di *terabyte*, caratterizzati dalla simultaneità tra creazione e consultazione del dato. Anche a livello geografico, i *database* sono progettati per l'acquisizione dettagliata a livello spaziale o geo-riferito delle informazioni [11] 2 . Ai diffusi *database* relazionali *objected oriented*, nati negli anni '80 del 1900 e sostanzialmente gestiti con il linguaggio SQL (*Structured Query Language*), si sovrappongono anche quei sistemi No SQL o non relazionali. Questi, infatti, non vengono strutturati in tabelle relazionate tra di loro e organizzati in diagrammi relazionali rigidi ma in oggetti completamente diversi e non necessariamente strutturati, come ad esempio documenti archiviati in collezioni [13]. Tale sistema, ad esempio, è stato scelto per la gestione dei dati dai colossi informatici quali Google, Amazon e Facebook.

Nelle pratiche della geografia storica e in particolare negli HGIS, di fatto, l'impiego di banche dati georeferenziate (sia SQL sia No SQL) e le analisi spaziali dei dati,

 <sup>2</sup> Si potrà quindi considerare un database che integra anche componenti geometriche, come un database spaziale o *geodatabase* [12]

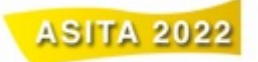

provenienti da fonti diverse, rendono questi strumenti essenziali per studi sulle trasformazioni diacroniche dei processi di territorializzazione, delle componenti materiali del paesaggio e di vari sviluppi socioeconomici, grazie alla possibilità di sovrapporre di diversi *layers* informativi corrispondenti a diverse epoche [14].

Considerando il progetto sopra descritto e valutando la natura disorganica dei dati ma allo stesso tempo la necessità di disporre di una piattaforma di gestione e analisi dei dati di facile accesso e *open source*, si è deciso di costruire un *database relazionale* orientato su più livelli-oggetto. Il *geodatabase*, che integra dati geografici e non, è costruito per mezzo dell'applicazione *open source* Spatialite [15] in linguaggio SQL, estensione spaziale del noto *software* e DBMS (*database management* system) SQLite. Questo ha permesso disporre in un unico file sia dati vettoriali sia dati tabellari, ma anche di gestire e interrogare in modo intuitivo i diversi livelli e la cartografia disponibile nella piattaforma *GIS*. L'interfaccia grafica *spatialite\_gui*, inoltre, ha permesso di comporre i diversi livelli-oggetto, oltre a definire le relazioni necessarie per mezzo di chiavi primarie. Questa, può anche essere impiegata per analisi ed interrogazioni spaziali più o meno complesse, oltre che permettere l'integrazione con altri sistemi SQL.

Considerando, invece, la logica e il diagramma relazionale sottostante al *geodatabase* (cfr. fig. 2), il primo livello-oggetto denominato "Sito" (oggetto puntuale), è l'elemento che indica la localizzazione e una breve panoramica dei diversi Siti Reali Borbonici; esso è connesso con una relazione 1 a molti al livello "Strutture" (oggetto poligonale), che va a rappresentare i diversi edifici o aree pertinenti ai Siti Reali. A questi livelli principali, poi, si sono aggiunte diverse informazioni, per mezzo di oggetti tabellari "conservazione", "funzione", "accessibilità". Queste, infatti, descrivono il livello di conservazione dei Siti Reali, raccontano le funzioni del Bene nella sua storia e specificano il grado di fruibilità e la sua accessibilità oggigiorno. Inoltre, la documentazione grafica-fotografica, organizzata in un oggetto tabellare, è integrata per mezzo di una specifica relazione 1 a molti al livello "Sito". Gestito separatamente, invece, è il livello-oggetto "viabilità" (oggetto lineare) per la sua natura complessa ed articolata. Questa trova specifica connessione con gli oggetti *raster*, quali la cartografia a scala topografica e alcune carte di dettaglio (es. Carta delle Reali Cacce).

Dopo aver implementato nella piattaforma *GIS* (*software QuantumGIS*) il *geodatabase*, si è proceduto alla costruzione di un'interfaccia *user friendly* per l'inserimento e l'interrogazione dei dati, alla georeferenziazione delle diverse cartografie, all'acquisizione di dati vettoriali di base sulla topografia e sulla viabilità moderna dell'area oggetto di studio. Successivamente, ottenuto un progetto *desktop* robusto e completo, si è provveduto a collegare i dati preparati con l'applicativo *GISmobile* (*Qfield).*

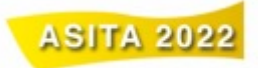

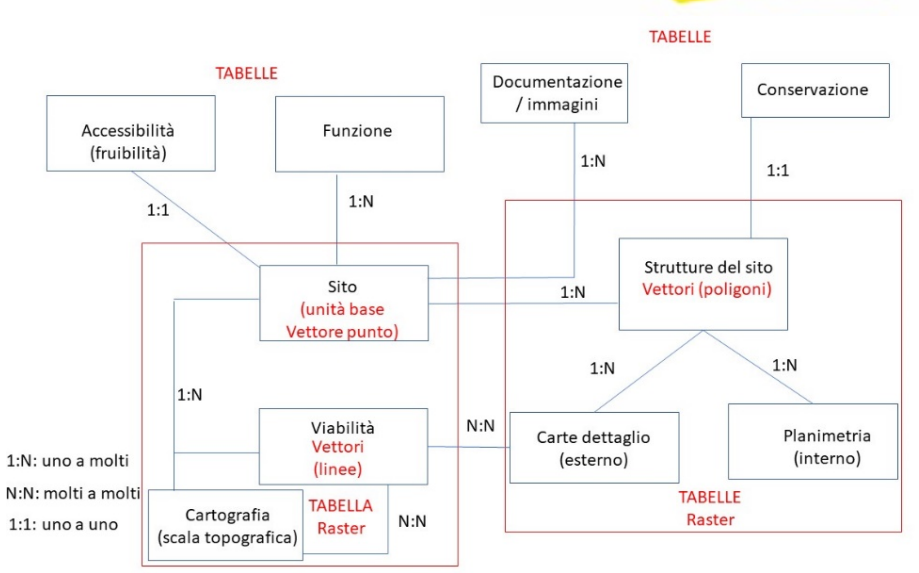

**Fig. 2.** Struttura per livello-oggetto del geodatabase (elaborazione Mauro G., Pignatelli G. e De Simone C.S.).

## **4 Un' applicazione possibile dei** *GIS mobile***: il caso studio dei Siti Reali borbonici**

Nella *knowledge and information Society* il ruolo di Internet e, più in generale, l'uso esteso delle ITC ha modificato la rappresentazione stessa dello spazio. Si necessita, infatti, di immagini e narrazioni sempre più veicolate, immaginate e riconfigurate da una molteplicità di soggetti diversi. Le tecnologie geo-spaziali avanzate (es. webGIS, geoAPP, UAV) giocano un ruolo di primo piano proprio nella raccolta e analisi di grandi quantità di dati di cui le ITC si costituiscono.

In questo quadro, si inseriscono i *GIS mobile* e più in generale i LBS (*location-based*  service)<sup>3</sup>. Infatti, questi sistemi geo-spaziali complessi stanno profondamente modificando le attività umane legate ai trasporti, alle telecomunicazioni, al commercio e anche dell'interazione tra le persone [16]. Volendo considerare i *GIS mobile* come strumenti di *mapping* avanzato, molte discipline sfruttano le grandi potenzialità che offrono. Questi possono rispondere, infatti, alla domanda di avere dati georeferenziati con precisione, di accessibilità dei dati da più utenti e di una correzione direttamente in campo degli oggetti del *geodatabase* [17]. La struttura dei *GIS mobile* risulta piuttosto semplice, infatti, oltre il *device* e il *software GIS*, occorre disporre di una rete Internet stabile e di un servizio client/server o di uno spazio *cloud*.

 <sup>3</sup> <sup>I</sup>*GIS mobile* sono considerati parte degli LBS, che sono quei sistemi che risolvono la "funzione/servizio" di localizzare o guidare l'individuo dal punto A al punto B, oltre che svolgono molteplici operazioni geo-spaziali [16].

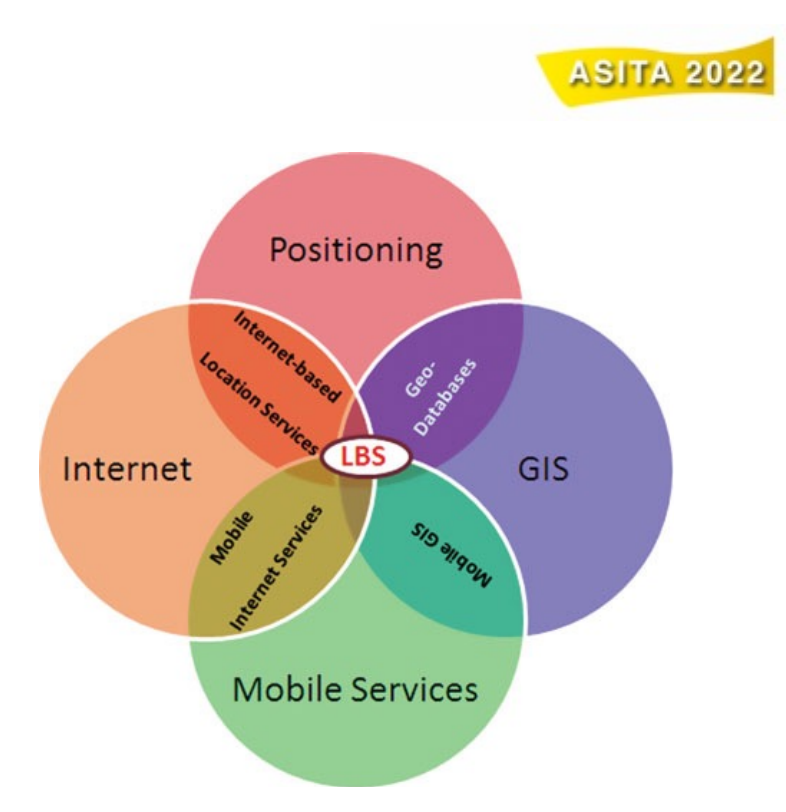

**Fig.3.** Tecnologia dei sistemi LBS e *GIS mobile* [16]

Occorre precisare, inoltre, che la diffusione di *devices* con accesso diretto alla rete GNSS (*Global Navigation Satellite Systems*) e il potenziamento della copertura satellitare in molte parti del globo hanno permesso di offrire dati accurati ed integri [17]. Seppur, reti Internet non adeguate, dimensioni ridotte dello schermo (in alcuni telefoni cellulari), costi elevati delle reti mobili, applicazioni limitate, standard multipli e spesso in conflitto non consentono un uso di fatto regolare e stabile di questi Sistemi. Nella ricerca geografica e nella cartografia digitale questi hanno dimostrato le loro capacità di *mapping* partecipativo sia urbano sia in contesti rurali [18], in attività di promozione e studio dei Beni Culturali e anche in applicazioni didattiche [19].

Nel caso specifico, si è deciso di impiegare un'applicazione *mobile* integrata al *software GIS-Desktop* (*QGIS*), ovvero *Qfield* [20]. Questo, costruito in linea con la tecnologia del *software desktop*, integra funzione di analisi, gestione e digitalizzazione dei dati processati e prodotti in campo e non. Inoltre, consente di georeferenziare in modo preciso sia dati vettore sia dati *raster*. L'applicazione permette, infatti, l'impiego del sistema di localizzazione del *device* oppure di sfruttare antenne GNSS esterne. Il sistema *cloud* supportato, poi, rende fruibile direttamente e da più utenti il *data-set*. Infatti, impiegando il servizio *QFieldCloud* la connessione tra la piattaforma *desktop* e quella *mobile* avviene interamente nello spazio *cloud* accessibile gratuitamente.

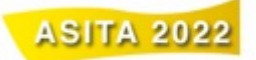

L'uscita in campo in alcuni Siti Reali scelti come area campione si è resa necessaria per testare la flessibilità e la validità della struttura *geodatabase* ipotizzata in laboratorio, oltre che per eseguire un rilievo diretto del Bene Culturale<sup>4</sup>.

Mediante l'applicazione *mobile* e l'opportuno collegamento al servizio *cloud*, in questa prima fase del progetto, si è avuto modo di consultare e interrogare le tabelle informative del *geodatabase* ideato in laboratorio (fig. 4 a). Successivamente, si è proceduto all'inserimento di alcuni dati fotografici per il "Sito" preso in esame, oltre che associare all'oggetto grafico alcune informazioni testuali per mezzo dell'apposita maschera predisposta nella piattaforma *desktop* (fig.4 b). Infine, si è proseguito a digitalizzare alcuni elementi vettoriali per gli oggetti "Sito" e "Strutture", impiegando gli strumenti di *editing* e geolocalizzazione dell'*app* (fig.4 c).

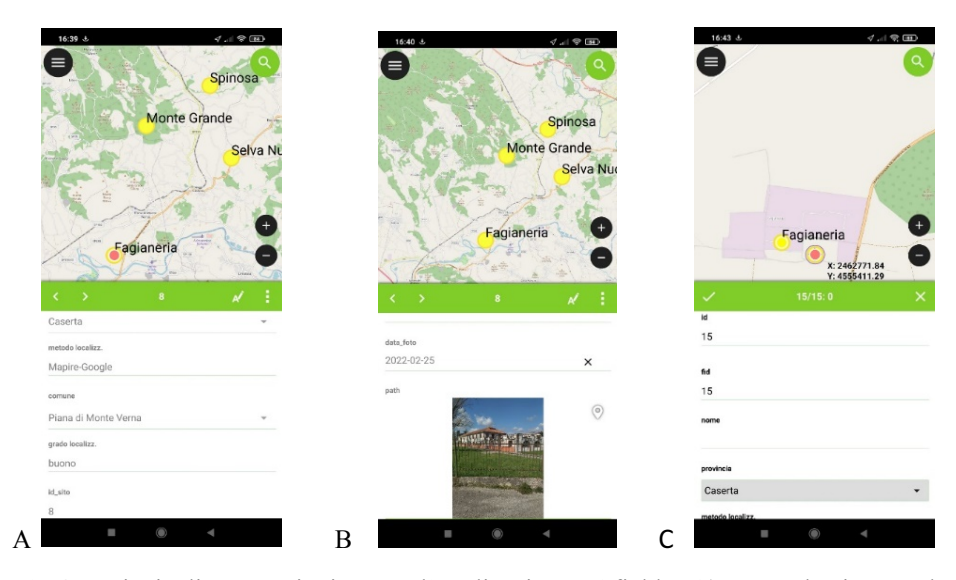

**Fig.4.** Principali operazioni con l'applicazione Qfield: A) consultazione ed interrogazione dei dati; B) inserimento foto; C) editing dati vettoriali.

L'applicazione *mobile* ha permesso di valutare lo stato di conservazione degli immobili per mezzo delle apposite fotografie geolocalizzate e di raccogliere informazioni relative alle diverse funzioni attribuite ai Siti Reali negli anni e alla loro l'accessibilità. Inoltre, il rilievo delle strutture ancora visibili in *situ* ha consentito di ottenere un dato poi integrabile agli oggetti ottenuti mediante l'*editing* della cartografia storica nella piattaforma *desktop*.

L'applicazione *QField* si è rivelata, quindi, quanto mai versatile nel raccogliere nuove informazioni geografiche e implementare i livelli-oggetto del *geodatabase.* 

 <sup>4</sup> Il rilievo in campo con l'applicazione *Qfield* 2.1.4 è stato eseguito con il *device Android* del tipo *Xiaomi Redmi 9T*, sfruttando il localizzatore del dispositivo con una precisione metrica nel posizionamento di circa 2 m.

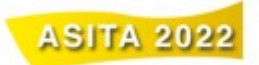

Oltre questo va segnalata però la difficoltà di consultazione della molteplice cartografia *raster* disponibile nel progetto *GIS*, essendo preferita dall'applicazione un'unica mappa di sfondo; di difficile impiego, inoltre, la funzione "stampa" nel formato.pdf resa disponibile dall'*app*, che, di fatto, limita una prima esportazione dei dati.

**Tabella 1.** Vantaggi e svantaggi dell' impiego dell'applicazione *Qfield.*

| Vantaggi                                                                                                    | Svantaggi                                                                                                    |
|----------------------------------------------------------------------------------------------------|----------------------------------------------------------------------------------------------------|
| -Facile approccio all'applicazione                                                                                          | -Difficoltà di consultazione dei raster                                                                           |
| -Buona capacità di digitalizzazione degli<br>oggetti vettore<br>-Buona interazione con le funzionalità di<br>localizzazione | - Poca compatibilità tra la maschera<br>desktop e la visualizzazione mobile<br>- Difficoltà della funzione stampa |
| -Buona la funzionalità di acquisizione<br>dei documenti fotografici<br>-Facile approccio all'applicazione                   |                                                                                                    |

Si evincono, quindi, le indiscusse potenzialità dei *GIS mobile* per la ricerca sul campo, in particolare per lo studio di contesti urbani o come nel caso presentato, in particolari ricerche geo-storiche finalizzate allo studio e valorizzazione dei Beni Culturali. Troveranno, con il progredire della tecnologia, sempre più spazio i dispositivi *mobile* che sapranno gestire protocolli basati su una localizzazione precisa e integrare interfacce accessibile agli utenti più eterogeni [16]. Non si può però non sottolineare la necessità, per un uso maggiormente proficuo, di auspicare un miglioramento di alcuni aspetti di queste piattaforme. Infatti, si ritiene che occorrerebbe superare la dipendenza necessaria ad una rete Internet potente e stabile, ad esempio per l'accesso al *cloud*, e migliorare le funzionalità per *device* "tascabili".

#### **Riferimenti bibliografici**

- 1. Ministero per i beni e per le attività culturali e per il turismo (MIBACT): Musei, monumenti e aree archeologiche statali. Ufficio di Statistica, Roma (2020). http://www.statistica.beniculturali.it/Visitatori\_e\_introiti\_musei\_03.htm, ultimo accesso 2022/05/18.
- 2. Conti, S.: Siti Reati Borbonici in Terra di Lavoro tra vedutismo e cartografia. In: Cerreti, C., Federzoni, L., Salgaro, S. (a cura di) CARTOGRAFIA DI PAESAGGI. PAESAGGI NELLA CARTOGRAFIA, pp. 253-270, Patron editore, Bologna (2010).
- 3. Conti, S., La cartografia storica e il nuovo assetto della provincia di Caserta. Quaderni di Polygraphia,1, 135-149 (2020).
- 4. Conti, S.: Cartografia storica e bonifiche (secoli XVII-XIX). In: E la palude si' placida s'allunga, Ambiente, uomo e bonifiche. I quaderni del Centro Studi sulle Bonifiche nell'Italia Meridionale (CESBIM), 3, pp. 47-68, Campania Bonifiche, Napoli (2016).

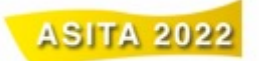

- 5. Di Biasio A., Territorio e viabilità nel Regno di Napoli. La provincia storica di Terra di Lavoro dal Decennio francese all'Unità. In: Ascione, I., Cirillo, G., Piccinelli, G.M. (a cura di) ALLE ORIGINI DI MINERVA TRIONFANTE, Caserta e l'utopia di San Leucio. La costruzione dei Siti Reali borbonici, pp. 121-178, Pubblicazione degli Archivi di Stato, Saggi 105, Ministero per i Beni e le Attività Culturali, Fisciano (SA) (2012).
- 6. Siti Reali Homepage, https://www.sitireali.it/, ultimo accesso 2022/05/20.
- 7. Santacroce, S.: Dai Borbone ai Pignatelli di Strongoli. La riserva reale di caccia di Torcino e Mastrati. Associazione Storica del Caiatino, Caiazzo (CE) (2017).
- 8. Magistri, P.: Catasti e Catastazione. Una fonte integrata per la ricerca geo-storica nel territorio di Tagliacozzo. UniversItalia, Roma (2021).
- 9. Conti, S.: Siti reali tra diletto e fattività economica. In Pellicano, A. (a cura di) CITTÀ E SEDI UMANE FONDATE TRA REALTÀ E UTOPIA, Franco Pancallo Editore, Locri, pp. 595-618 (2009).
- 10. Favretto, A., Callegher, B., Relational Database, GIS Layers, and Geodatabase for Cultural Heritage Management. In D'Amico, S., Venuti, V. (eds.) HANDBOOK OF CULTURAL HERITAGE ANALYSIS, pp. 1351-1361. Springer, Heidelberg (2022). https://doi.org/10.1007/978-3-030-60016-7\_46
- 11. Macchi Janica, G., Big-data e analisi delle dinamiche urbane. In: Salvatori, F. (a cura di) L'APPORTO DELLA GEOGRAFIA TRA RIVOLUZIONI E RIFORME, XXXII Congresso Geografico Italiano, pp. 325-333. Associazione Geografi Italiani (AGeI)., Roma (2019).
- 12. Favretto, A., GIS e Database Geo-spaziali. Un contributo per evitare di confonderli. In: 22° Conferenza Nazionale di Geomatica e Informazione Geografica, pp.485-488. Federazione ASITA, Milano (2018).
- 13. Favretto, A., Montagnari, M., Vidulli, M., Moser, S., Database relazionali e "NoSQL". Alcuni spunti per un corretto inquadramento delle metodologie. In: 23° Conferenza Nazionale di Geomatica e Informazione Geografica, pp. 425-432. Federazione ASITA, Milano (2019).
- 14. Grava, M., Berti, C., Gabellieri, N., Gallia, A.: Historical GIS. Strumenti digitali per la geografia storica in Italia. EUT, Trieste (2020).
- 15. Spatialite Homepage, https://www.gaia-gis.it/fossil/libspatialite/index, ultimo accesso 2022/22/05.
- 16. Abdalla, R.: Introduction to Geospatial Information and Communication Technology (GeoICT). Springer, Cham (2016).
- 17. Nowak, M. M., Dziób, K., Ludwisiak, Ł., Chmiel, J: Mobile GIS applications for environmental field surveys: a state of the art. Global Ecology and Conservation 23, 1-11 (2020) https://doi.org/10.1016/j.gecco.2020.e01089 .
- 18. Burini, F.: Cartografia Partecipativa. Franco Angeli, Milano (2016).
- 19. Favretto, A., Mauro, G., Petrarulo, G., Scherbi, M.: Itinerari per un turismo alternativo: dal Web alla portabilità mobile. Bollettino Associazione Italiana Cartografia 151, 46-58 (2014).
- 20. Homepage Qfield, https://qfield.org/, ultimo accesso 2022/22/05.